# **LED 指示灯和电源**

## LED

LED

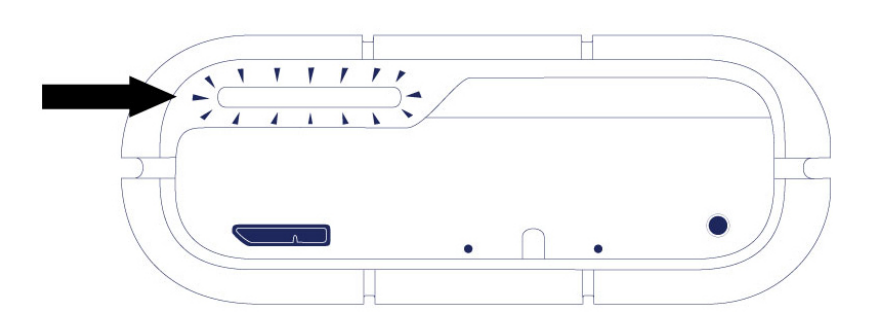

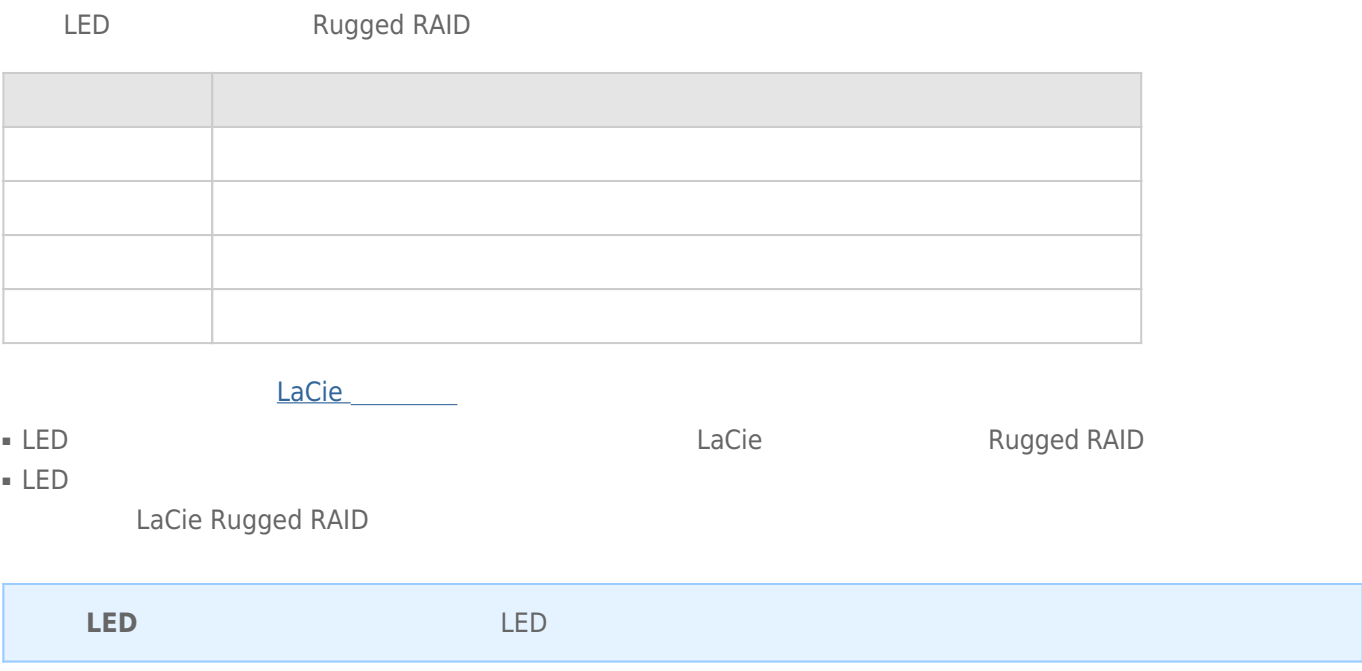

#### RAID LED

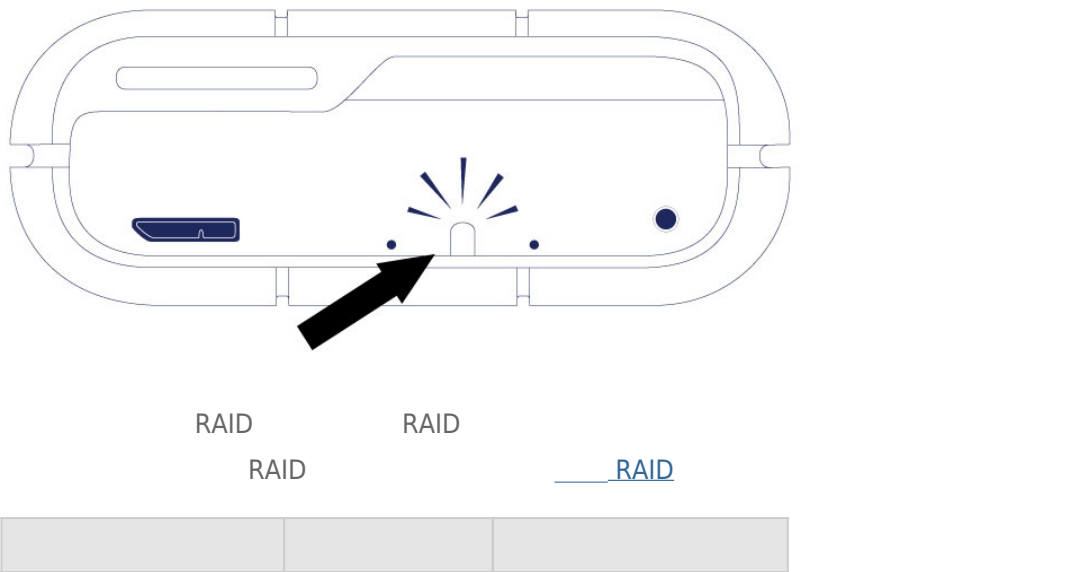

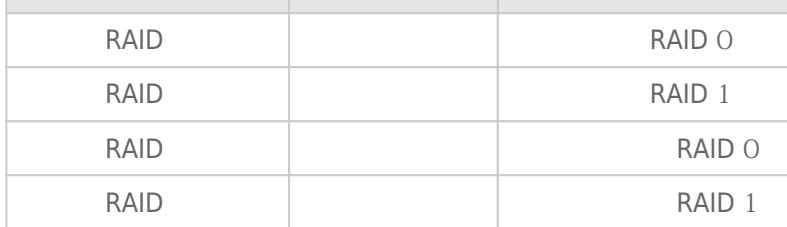

### Thunderbolt

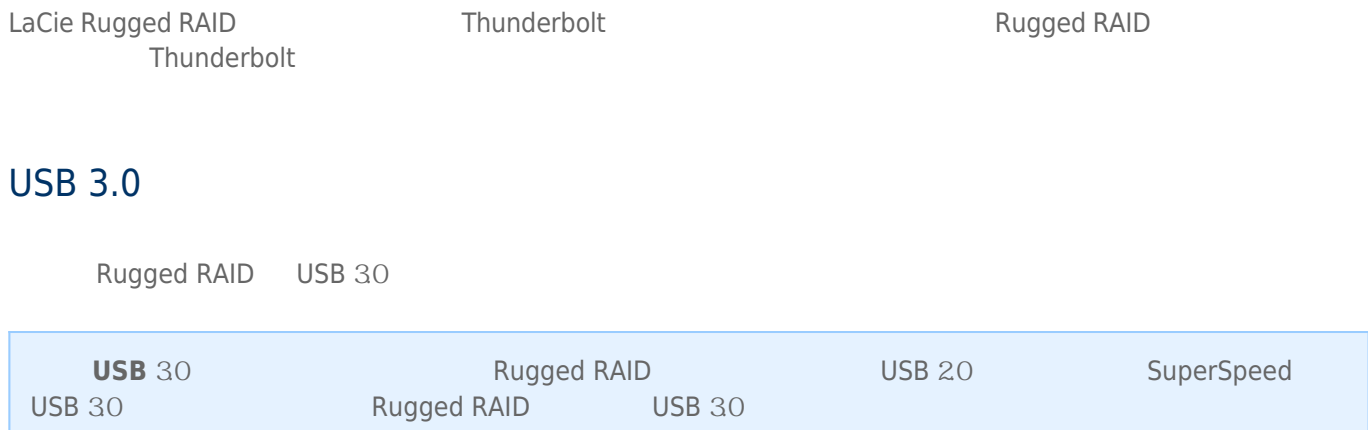

#### LaCie Rugged RAID

■ 让主机进入睡眠模式。 ■ **Mac OS** 转到**系统偏好设置 > 节能器**以启用硬盘驱动器的睡眠模式。 ■ **Windows 8:**转到**控制面板 > 硬件 > 电源选项 > 选择一个电源计划 > 更改高级电源设置**。 单击**硬盘 在以下时 间后关闭硬盘**。 选择关闭 USB 硬盘驱动器的时间。

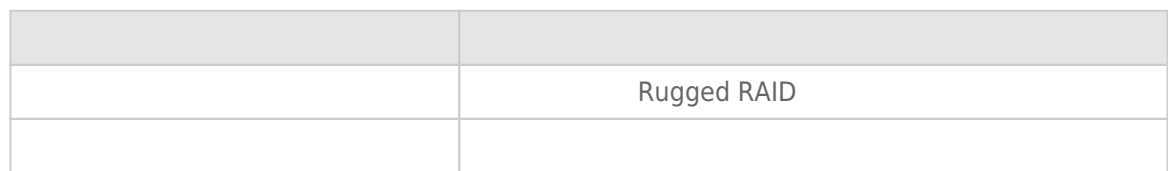

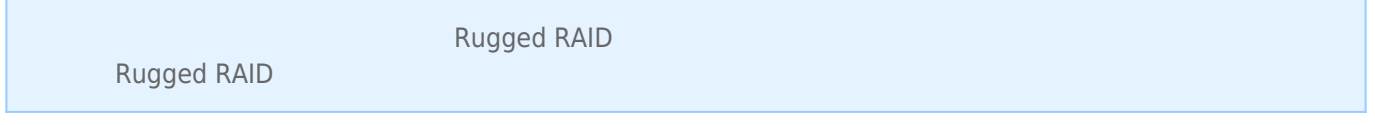